### **BAB III**

### **METODOLOGI PENELITIAN**

Subyek penelitian ini adalah website Training Center dan Darmajaya Languange Center di Biro Internaasional Office, UPT Bahasa dan Training Center IIB Darmajaya.

### **3.1 Bahan Penelitian**

### **3.1.1 Perangkat Keras**

Perangkat keras yang digunakan dalam penelitian adalah sebagai berikut:

- 1) *Processor* Dual Core 2,7 Ghz
- 2) *Memory* RAM 2 GB
- 3) *Harddisk* 80 GB
- 4) Monitor 17 inchi, dengan resolusi 1024 x 768
- *5) Keyboard* dan *Mouse*

Semakin tinggi spesifikasi *hardware* yang digunakan maka semakin baik.

### **3.1.2 Perangkat Lunak**

Perangkat lunak yang digunakan dalam penelitian adalah sebagai berikut:

- *1)* Sistem Operasi *Microsoft Windows 7 Profesional*
- *2) PHP* sebagai bahasa pemograman
- 3) MySQL sebagai *database*

Pengguna dan pengembang bersama-sama mendefinisikan format seluruh perangkat lunak, mengidentifikasikan semua kebutuhan, dan garis besar sistem yang akan dibuat.

### **3.2 Metode Pengumpulan Data**

Pengumpulan data yang dilakukan dengan cara wawancara dengan mengajukan pertanyaan atau tanya jawab secara langsung kepada Biro Internasional Office, UPT Bahasa dan Training Center IBI Darmajaya. Metode ini dilakukan untuk mengetahui masalah yang ada, sehingga diharapkan hasil penelitian dapat membenahi permasalahan tersebut.

#### **3.3 Metode Pengembangan Sistem**

Pada penelitian ini penulis menggunakan Metode *prototype*. *Prototype* dapat hanya mencakup fungsi-fungsi yang paling penting atau mencakup seluruh sistem. Terlebih dahulu peneliti melakukan analisa terhadap prosedur yang berjalan, analisis kebutuhan sistem kemudian menyiapkan rancangan perangkat lunak yang akan digunakan dalam prosedur yang baru. Model *prototype* dapat dilihat pada gambar 3.1.

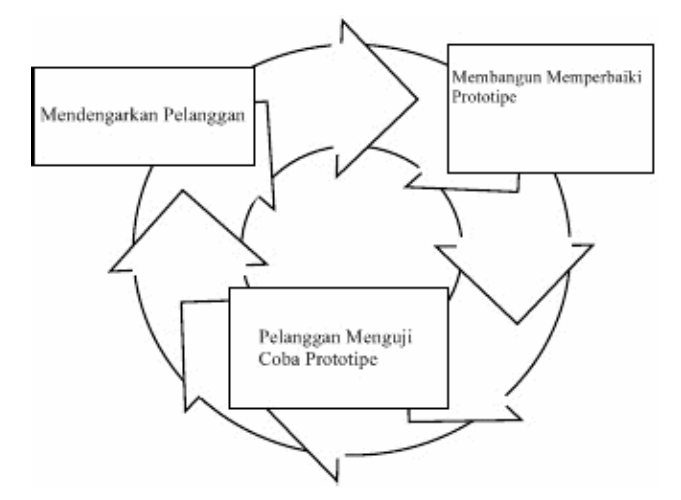

**Gambar 3.1 Model Prototype**

Dalam metode prototype/prototyping, perangkat lunak yang dihasilkan kemudian dipresentikan kepada klien, dan klien tersebut diberikan kesempatan untuk memberikan masukan dan kritikan, sehingga perangkat lunak / software yang dihasilkan sesuai dengan kebutuhan dan keinginan pelanggan. Perubahan perangkat lunak dapat dilakukan berkali-kali hingga dicapai kesepakatan bentuk dari software yang akan dikembangkan.

Kelebihan Metode *Prototype* :

- 1. Menghemat waktu dalam pengembangan sistem.
- 2. Penentuan kebutuhan lebih mudah diwujudkan.
- 3. Pelanggan / klien berpartisipasi aktif dalam pengenbangan sistem, sehingga hasil perangkat lunak mudah disesuaikan dengan kebutuhan dan keinginan pelanggan.
- 4. Komunikasi yang baik antaral pelanggan dan pengembang.
- 5. Pengembang dapat lebih mudah dalam menentukan kebutuhan pelanggan.

### **3.4 Rancangan Sistem Yang akan Dibangun**

Adapun rancang bangun website training center dan darmajaya language center dapat di lihat pada gambar 3.2

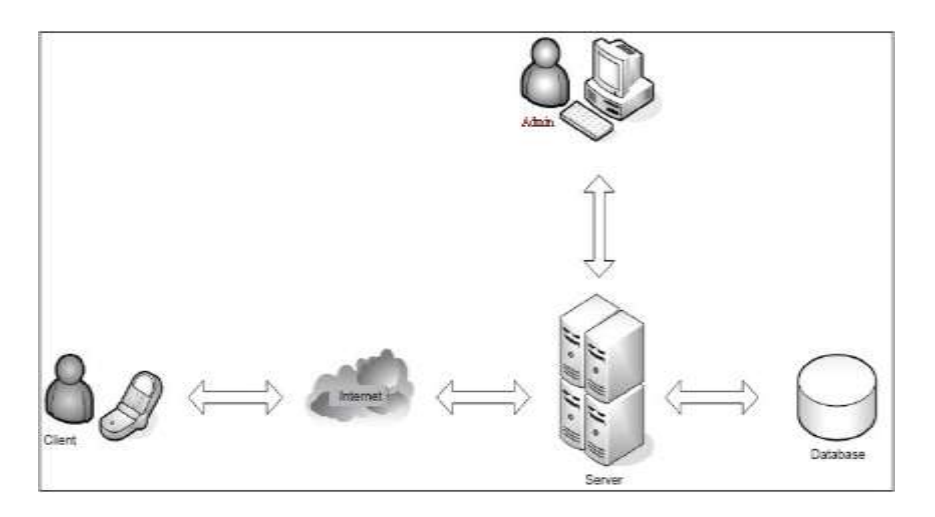

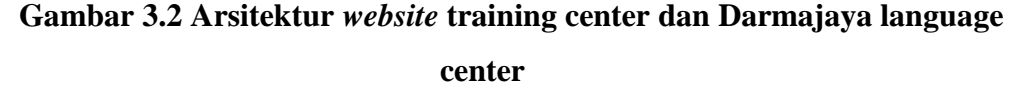

### **3.5 Analisis Kebutuhan Fungsional**

Analisis kebutuhan fungsional dalam perancangan media informasi pusat bahasa dan pelatihan IIB Darmajaya berbasis website yaitu :

- 1. Sistem dapat menampilkan data training
- 2. Sistem dapat menampilkan data language
- 3. Sistem dapat menampilkan data news
- 4. Sistem dapat menampilkan input data news
- 5. Sistem dapat menampilkan data galery
- 6. Sistem dapat melakukan input pendaftaran
- 7. Sistem dapat menampilkan jadwal training.

# **3.6 Perancangan Aplikasi**

### **3.6.1 Analisis Sistem**

Peneliti melakukan analisis sistem yang bertujuan untuk menjabarkan segala sesuatu yang nantinya akan di tangani oleh perangkat lunak. Tahapan ini adalah tahapan dimana pemodelan merupakan sebuah representasi dari *object* di dunia nyata.

### **3.6.2** *Usecase Diagram*

*Use case* diagram perancangan media informasi pusat bahasa dan pelatihan IIB Darmajaya berbasis website adalah :

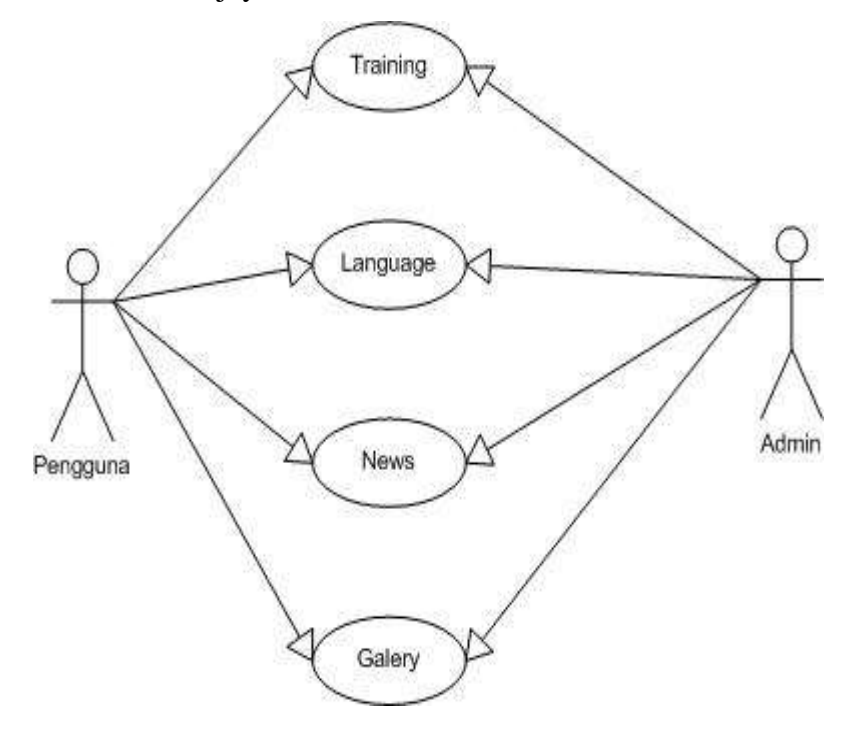

**Gambar 3.3***. Use Case Diagram*

Dari *use case* diaram diatas terdapat 2 aktor yaitu pengguna dan admin. Aktor pengguna mempunyai aktivitas training, language, news dan galeri. Aktor admin mempunyai aktivitas training, language, news dan galeri.

## **3.6.3** *Activity Diagram*

*Activity* diagram perancangan media informasi pusat bahasa dan pelatihan IIB Darmajaya berbasis website adalah

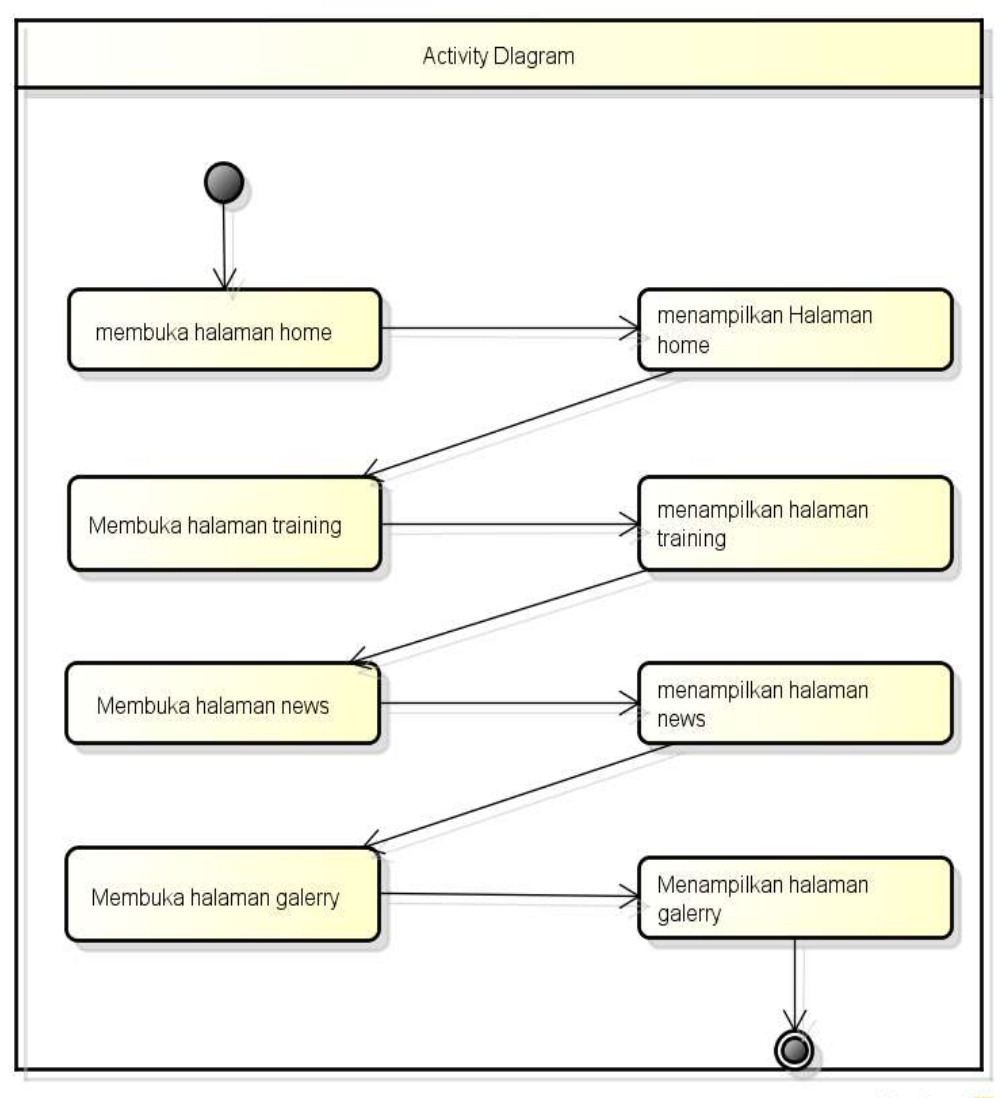

powered by Astah

**Gambar 3.4** *Activity Diagram* 

Dari gambar diatas pengguna memilih menu home maka sistem akan menampilkan halaman home. Setelah memilih halaman home pengguna memilih menu languang maka sistem akan menampilkan halaman language. Setelah memilih halaman language pengguna memilih menu news maka sistem akan menampilkan halaman news. Setelah memilih halaman news pengguna memilih menu galerry maka sistem akan menampilkan halaman galery.

# **3.6.4** *Squence Diagram*

*Sequence diagram* merupakan alur dari sebuah pesan-pesan yang akan dikirimkan ke aktor yang mendeskripsikan tentang alur berjalannya perancangan media informasi pusat bahasa dan pelatihan IBI Darmajaya berbasis website adalah. Berikut ini adalah *Activity* perancangan media informasi pusat bahasa dan pelatihan IBI Darmajaya berbasis website adalah. Berikut ini gambar *sequnece diagram*, yaitu:

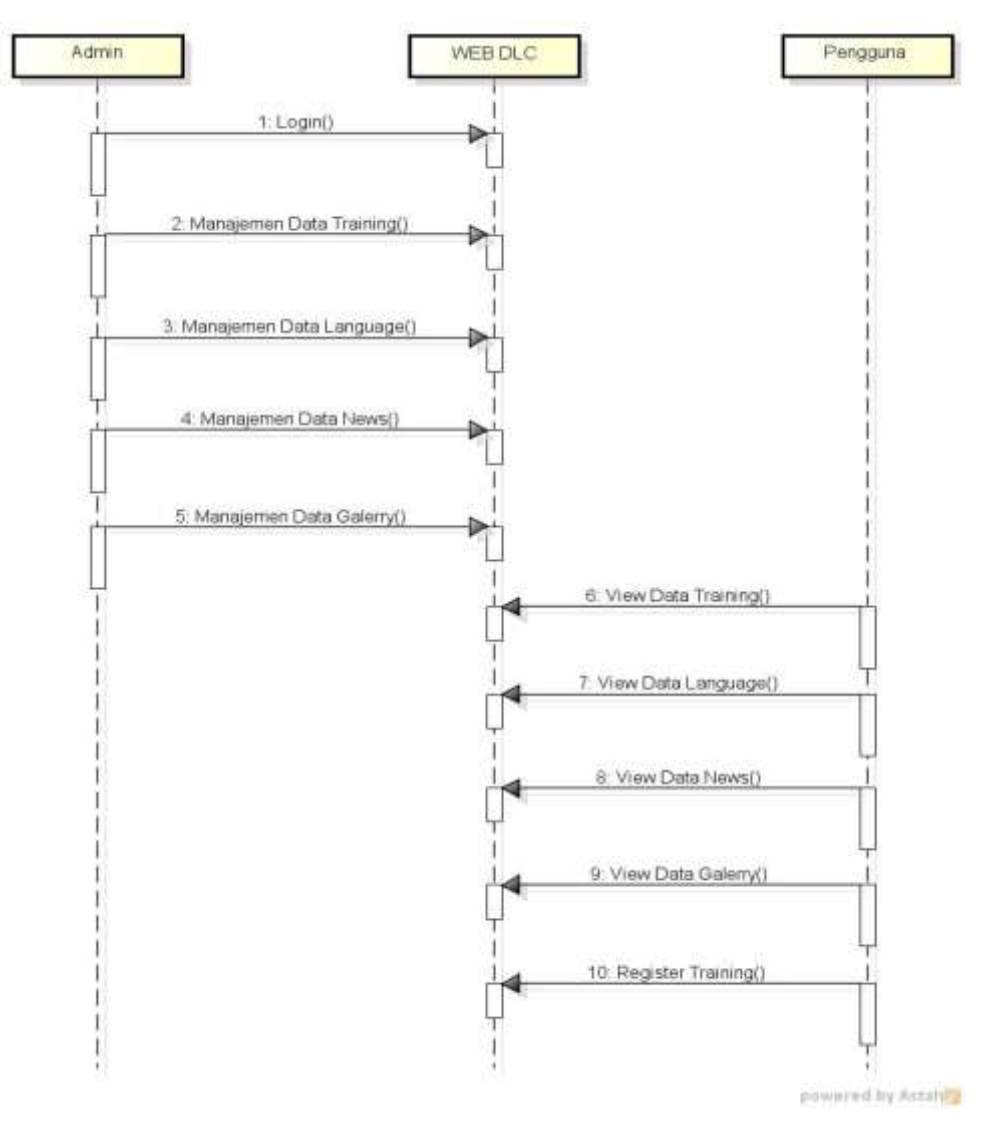

**Gambar 3.5** *Squence Diagram* 

Dari gambar diatas admin melakukan login pesan login disampaikan kepada website. Setelah admin melakukan login maka selanjutnya admin mengelola data training. Setelah admin mengelola data training maka selanjutnya admin mengelola data language. Setelah admin mengelola data language maka selanjutnya admin mengelola data news. Setelah admin mengelola data news maka selanjutnya admin mengelola data galerry.

Pengguna melakukan view data training. Setelah pengguna melakukan view data training selanjutnya view data language. Setelah pengguna melakukan view data language selanjutnya view data news. Setelah pengguna melakukan view data news selanjutnya view data galerry. Setelah pengguna melakukan view data galerry selanjutnya register training.

### **3.7 Rancangan Basis Data**

Sistem yang dibuat akan menggunakan basis data sebagai tempat penyimpanan seluruh data yang dimasukkan. Rancangan basis data terdiri dari beberapa tabel yang saling berkaitan antara tabel yang satu dengan tabel yang lainnya.Setiap tabel memiliki *field-field* dan tipe data yang disesuaikan dengan fungsi masing-masing *field*.

**Tabel 3.1. Tabel Admin**

| Nama Tabel : Admin |          |                  |    |                     |
|--------------------|----------|------------------|----|---------------------|
| N <sub>0</sub>     | Field    | <b>Tipe Data</b> |    | Lenght   Keterangan |
|                    | Username | Char             | 25 | <b>Primary Key</b>  |
|                    | Password | Varchar          | 45 |                     |

**Tabel 3.2. Tabel Training**

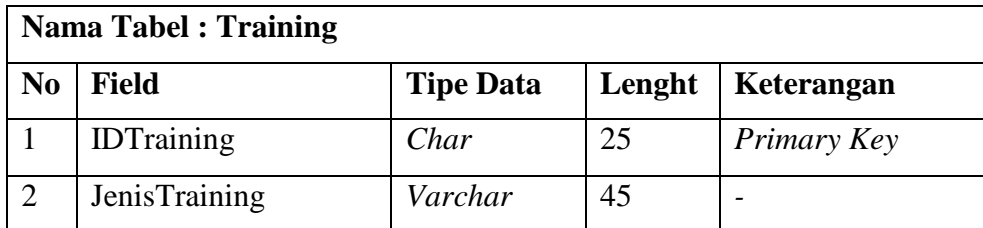

|   | KeteranganTraining | Varchar | 100 |  |
|---|--------------------|---------|-----|--|
|   | BiayaTraining      | Decimal |     |  |
|   | TanggalTraining    | Date    |     |  |
| 6 | Ruangan            | Char    |     |  |
|   | Waktu              | Time    |     |  |

**Tabel 3.3. Tabel Language**

| <b>Nama Tabel : Language</b> |                    |                  |        |             |
|------------------------------|--------------------|------------------|--------|-------------|
| N <sub>0</sub>               | <b>Field</b>       | <b>Tipe Data</b> | Lenght | Keterangan  |
|                              | <b>IDLanguage</b>  | Char             | 25     | Primary Key |
| 2                            | JenisLanguage      | Varchar          | 45     |             |
| 3                            | KeteranganLanguage | Varchar          | 100    |             |
| 4                            | BiayaLanguage      | Decimal          |        |             |
| 5                            | TanggalLanguage    | Date             |        |             |
| 6                            | Ruangan            | Char             |        |             |
| 7                            | Waktu              | Time             |        |             |

**Tabel 3.4. Tabel News**

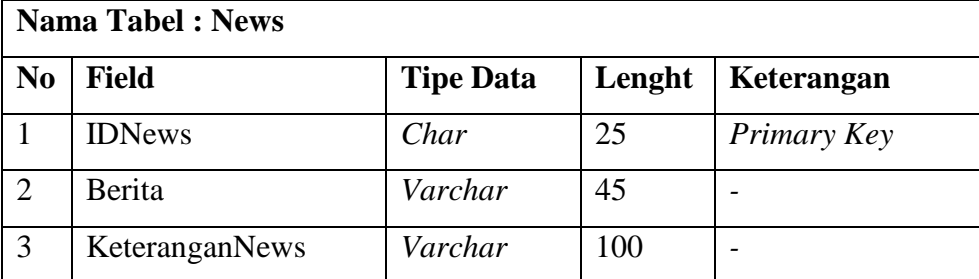

# **Tabel 3.5. Tabel Galerry**

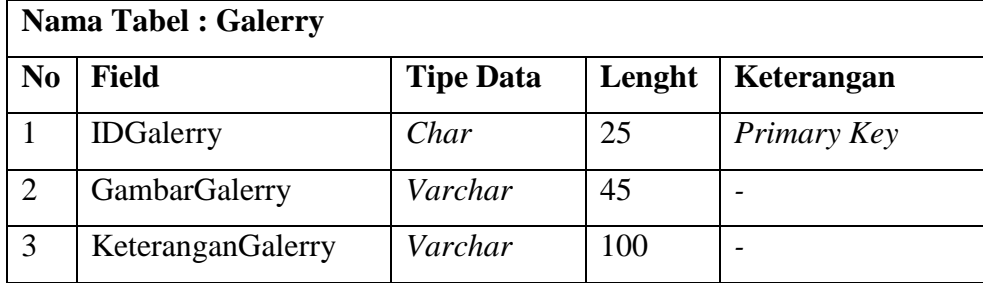

| Nama Tabel : Registrasi |                   |                  |        |                          |
|-------------------------|-------------------|------------------|--------|--------------------------|
| N <sub>0</sub>          | <b>Field</b>      | <b>Tipe Data</b> | Lenght | Keterangan               |
| 1                       | <b>IDRegister</b> | Char             | 25     | Primary Key              |
| $\overline{2}$          | Tanggal           | <b>Datetime</b>  |        | $\overline{\phantom{0}}$ |
| 3                       | NamaPendaftar     | Varchar          | 50     |                          |
| $\overline{4}$          | <b>IDTraining</b> | Char             | 25     | Foreign Key              |
| $5\overline{)}$         | Pekerjaan         | Varchar          | 25     |                          |
| 6                       | Email             | Varchar          | 75     | $\overline{\phantom{0}}$ |
| $\overline{7}$          | Nomorhp           | Varchar          | 25     | $\overline{\phantom{0}}$ |
| 8                       | Alamat            | Varchar          | 100    |                          |

**Tabel 3.5. Tabel Registrasi** 

# **3.8 Rancangan Antarmuka Program (***Interface***)**

### **3.8.1 Rancangan Halaman** *Login* **Admin**

Rancangan *Login Admin* adalah halaman yang digunakan oleh pengguna untuk dapat masuk ke dalam aplikasi.

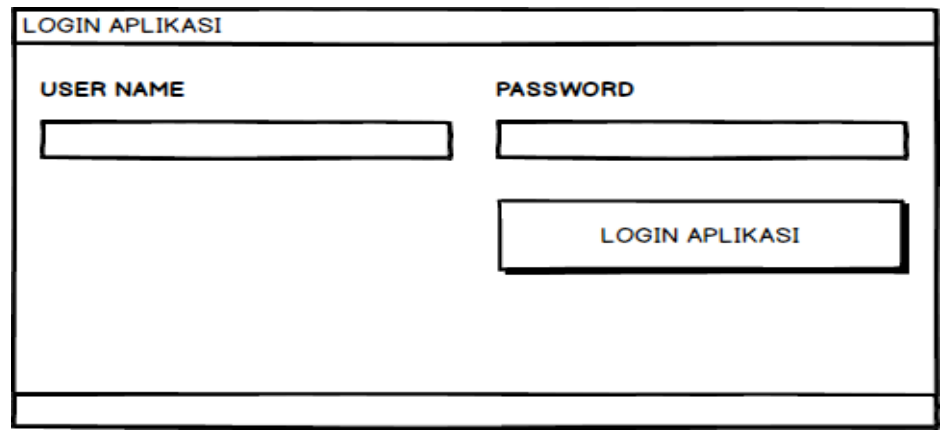

### **Gambar 3.6 Rancangan Halaman Login Admin**

### **3.8.2 Rancangan Halaman** *Home*

Rancangan halaman *home* adalah tampilan halaman awal setelah masuk program aplikasi.

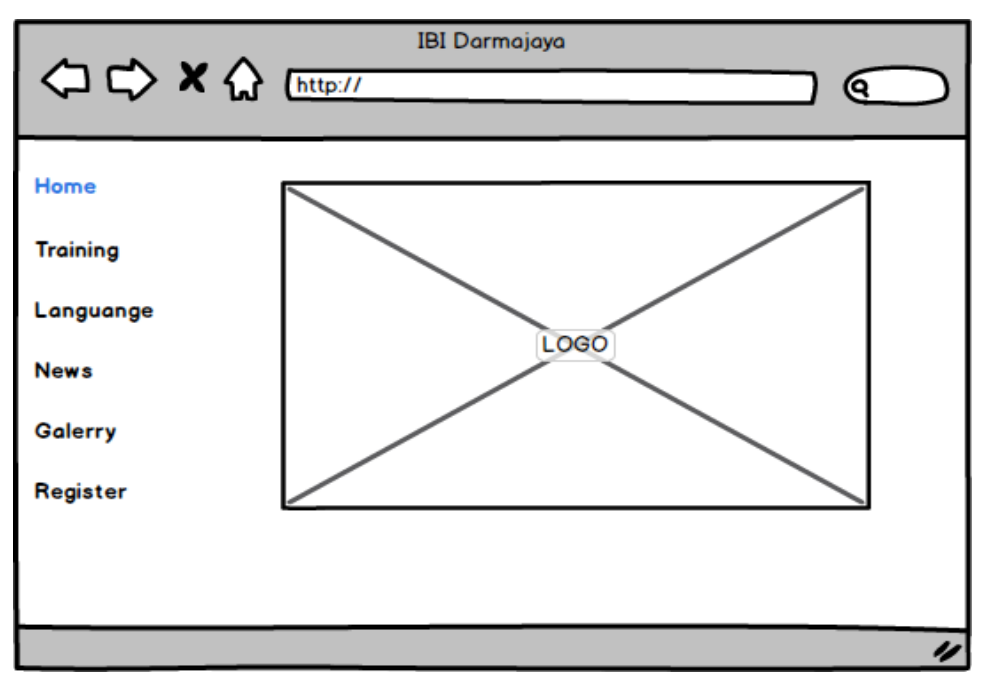

**Gambar 3.7 Rancangan Halaman Home**

# **3.8.3 Rancangan Halaman Training**

Rancangan halaman training adalah tampilan halaman untuk melihat data training dalam program aplikasi.

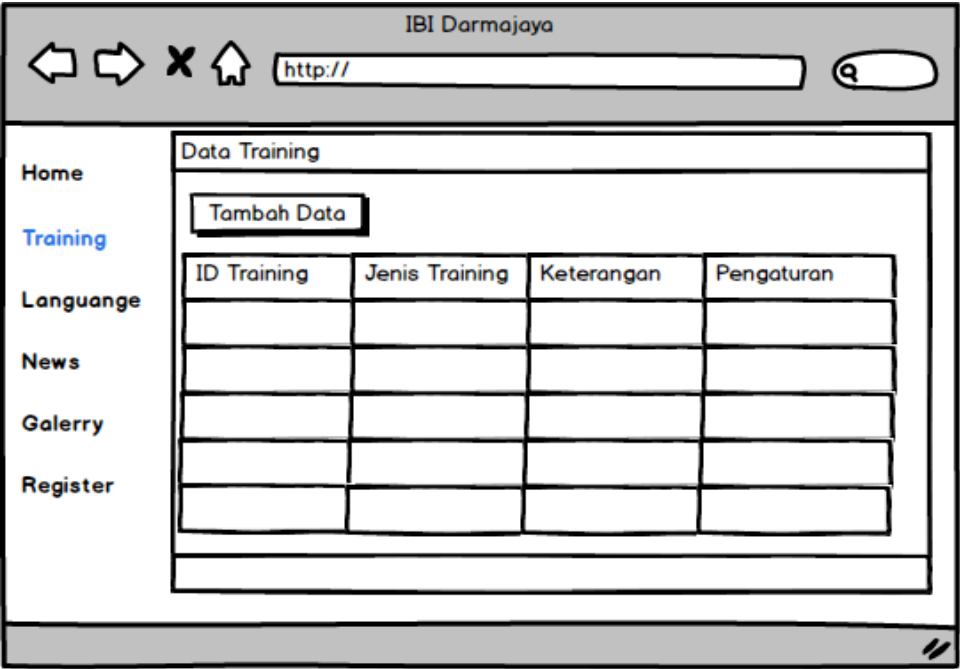

**Gambar 3.8 Rancangan Halaman Training**

### **3.8.4 Rancangan Halaman Language**

Rancangan halaman language adalah tampilan halaman untuk melihat data language dalam program aplikasi.

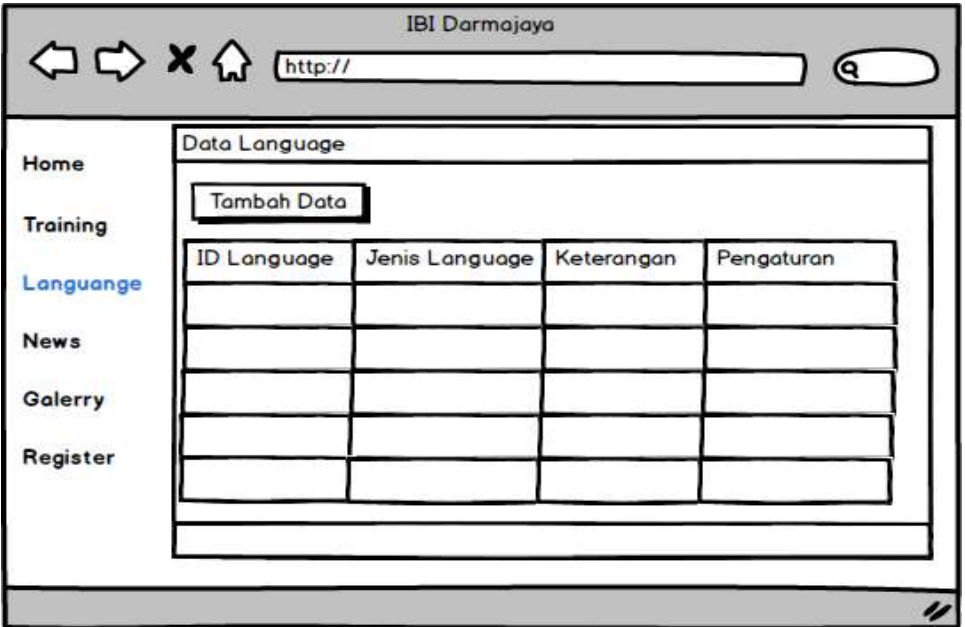

**Gambar 3.9 Rancangan Halaman Languange**

# **3.8.5 Rancangan Halaman News**

Rancangan halaman news adalah tampilan halaman untuk melihat data news dalam program aplikasi.

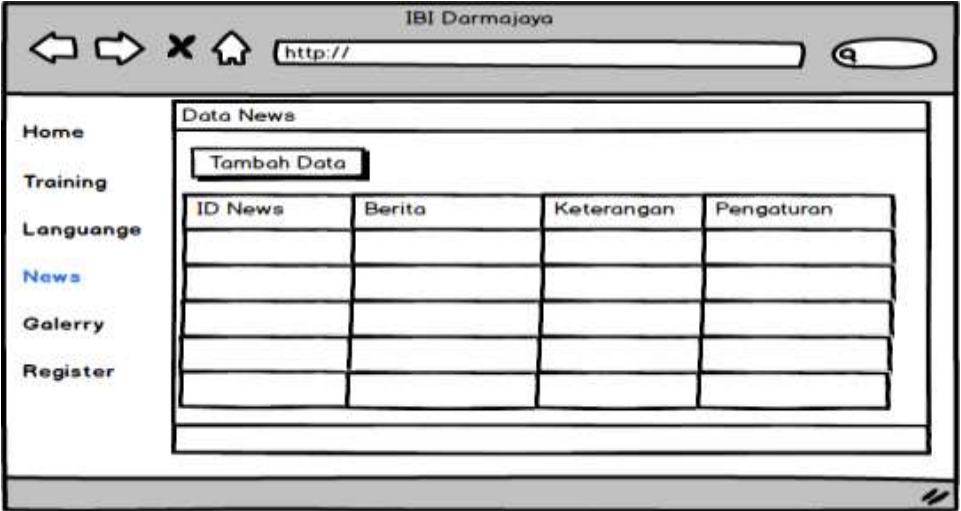

**Gambar 3.10 Rancangan Halaman News**

Rancangan halaman galerry adalah tampilan halaman untuk melihat data galerry dalam program aplikasi.

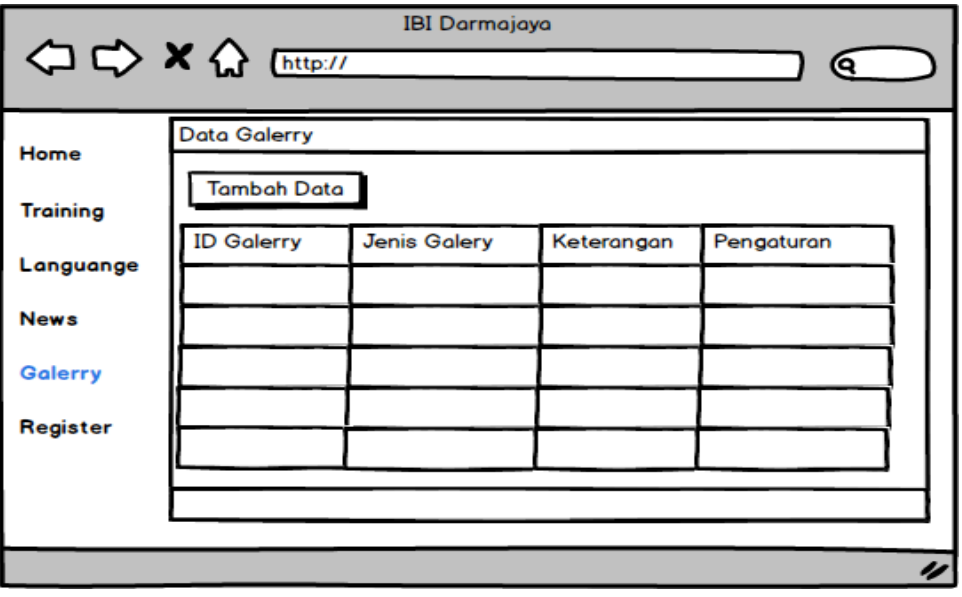

**Gambar 3.11 Rancangan Halaman Galerry**

# **3.8.7 Rancangan Halaman Tambah Training**

Rancangan halaman tambah training adalah tampilan halaman menambah data training dalam program aplikasi.

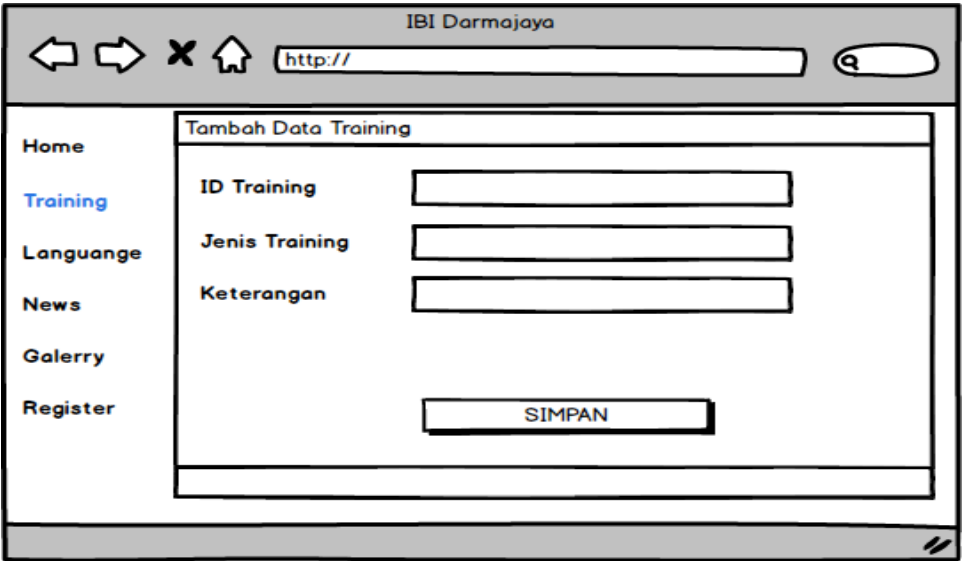

**Gambar 3.12 Rancangan Halaman Tambah Data Training**

### **3.8.8 Rancangan Halaman Tambah Language**

Rancangan halaman tambah language adalah tampilan halaman menambah data language dalam program aplikasi.

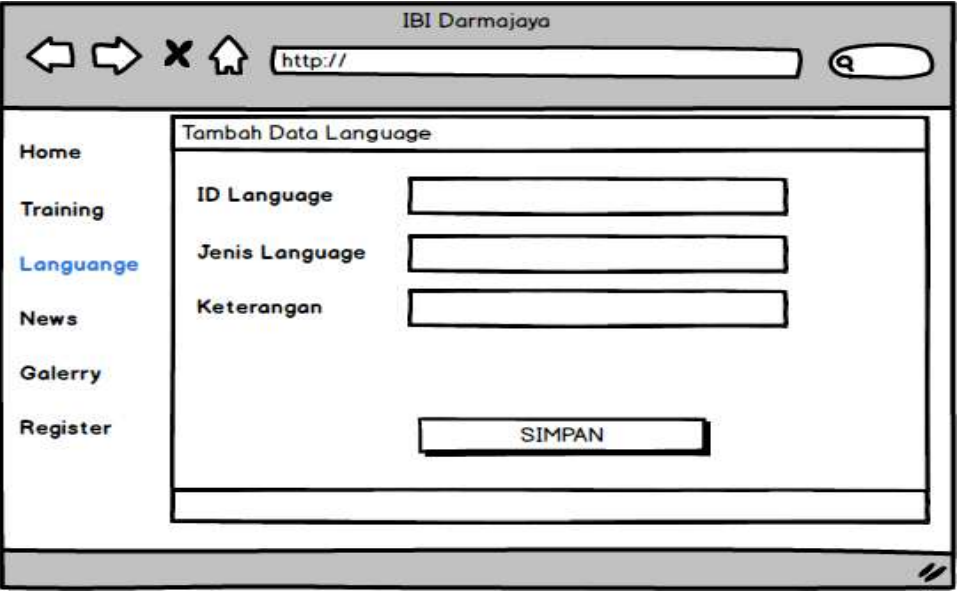

**Gambar 3.13 Rancangan Halaman Tambah Language**

# **3.8.9 Rancangan Halaman Tambah News**

Rancangan halaman tambah news adalah tampilan halaman menambah data news dalam program aplikasi.

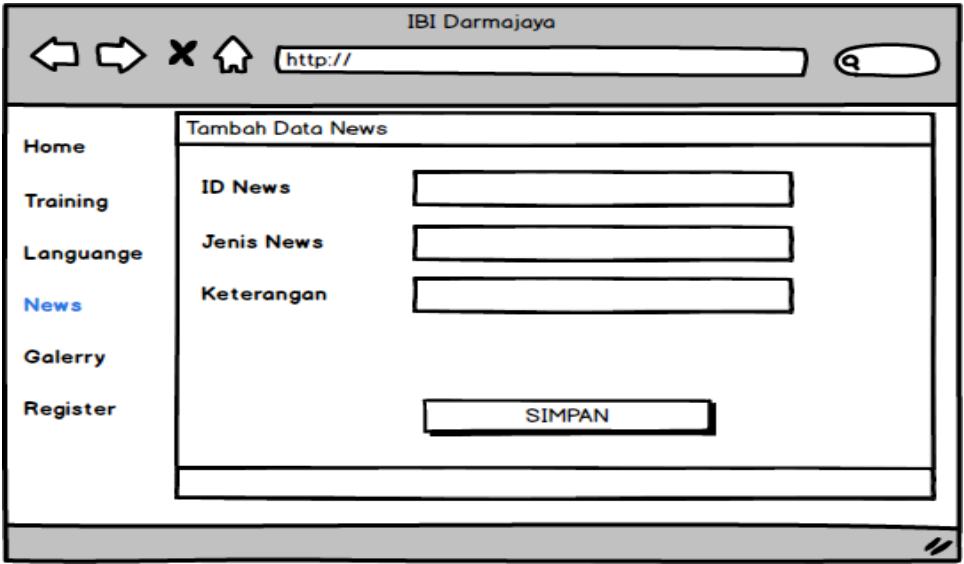

**Gambar 3.14 Rancangan Halaman Tambah News**

# **3.8.10 Rancangan Halaman Tambah Galerry**

Rancangan halaman tambah galerry adalah tampilan halaman menambah data galerry dalam program aplikasi.

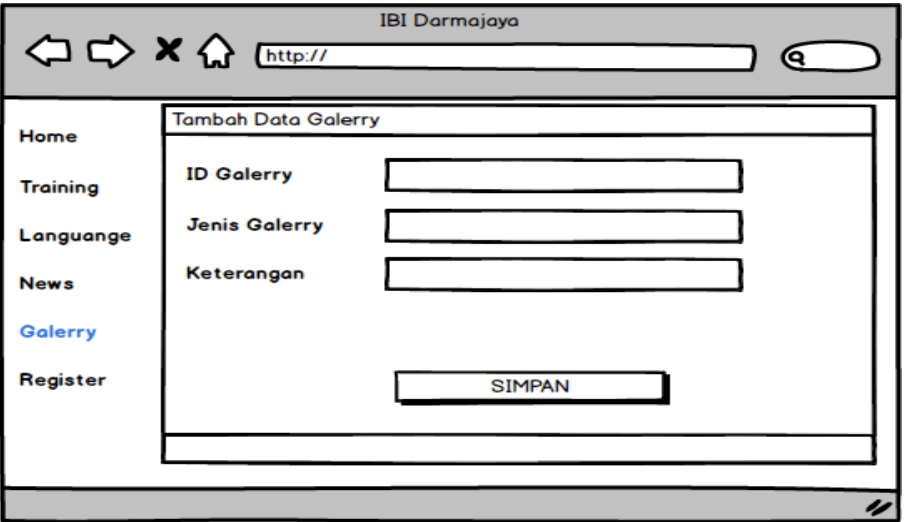

**Gambar 3.15 Rancangan Halaman Tambah Data Galerry**

## **3.8.11 Rancangan Halaman Tambah Registrasi**

Rancangan halaman tambah registrasi adalah tampilan halaman menambah data registrasi dalam program aplikasi.

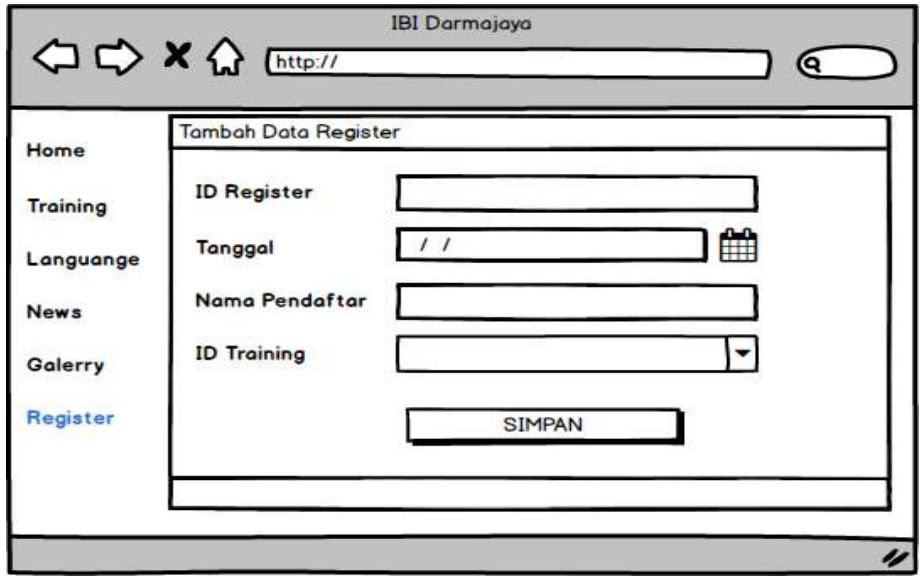

**Gambar 3.16 Rancangan Halaman Tambah Data Registrasi**